## Beobank Mobile Souscrire une assurance

## beCbank

## **FRAUDE / PHISHING**

**Pour des raisons de sécurité**, nous vous recommandons vivement de taper directement **le nom exact du site www.beobank.be** dans la barre d'adresse pour accéder à vos comptes via Beobank Online. Sauvegardez ce site dans vos favoris. Ne communiquez jamais votre code bancaire, mot de passe par téléphone, e-mail, sms ou sur les réseaux sociaux. Beobank ne vous les demandera jamais de cette façon. **Vous trouverez plus de conseils et exemples sur www.beobank.be**

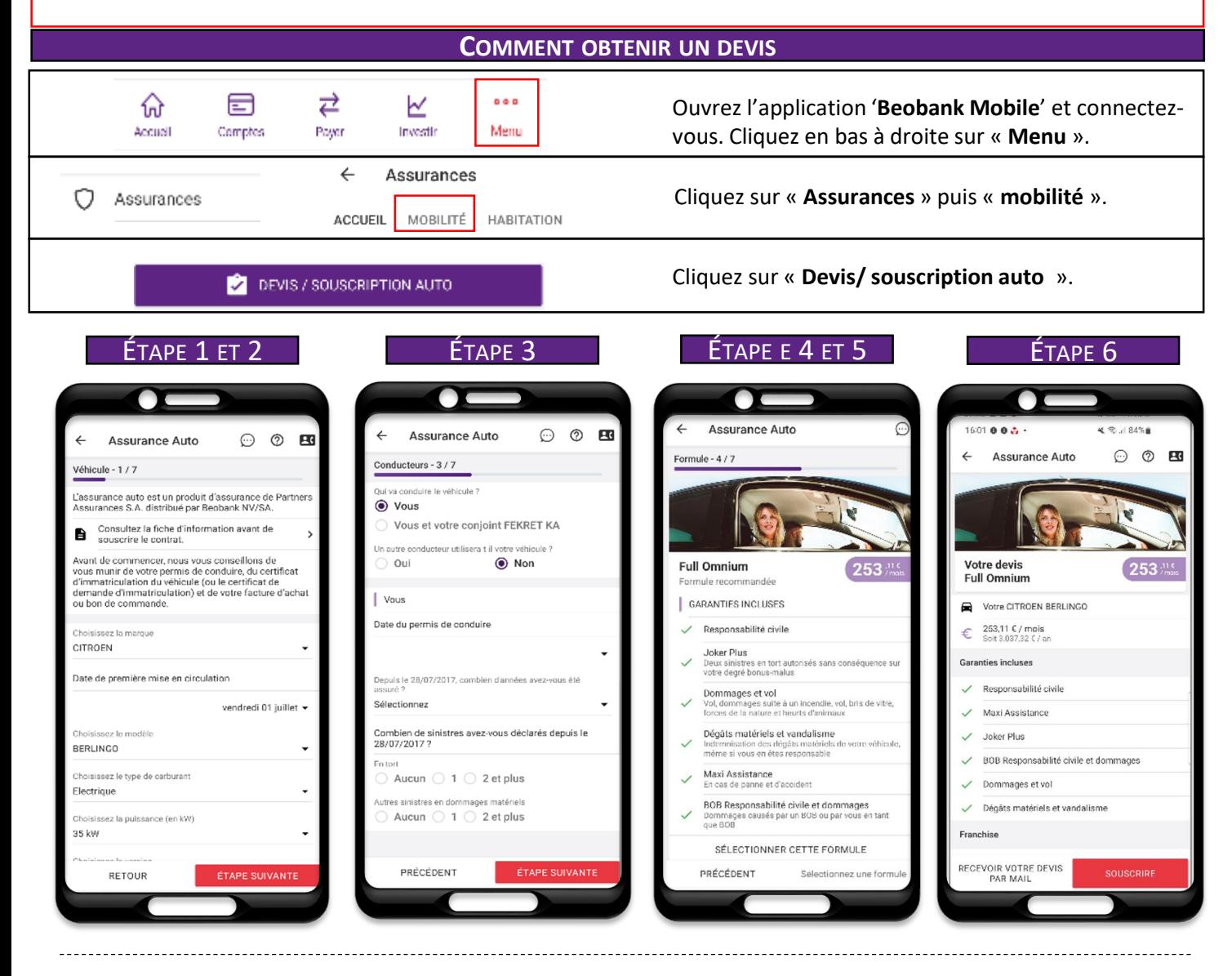

- Étape 1 et 2: saisie des informations concernant le véhicule.
- Étape 3 : saisie des informations concernant le conducteur.
- Étape 4 : choix de la formule souhaitée.
- $É$ tape 5 : choix d'option à ajouter à la formule.
- Étape 6 : récapitulatif de votre devis avec 2 possibilités :
	- o recevoir le devis par mail
	- o souscrire l'assurance

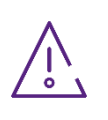

L'assurance Auto est un produit d'assurance de ACM Belgium SA distribué par Beobank NV/SA. Consulter la fiche d'information avant de souscrire un contrat .

Avant de commencer, nous vous conseillons de vous munir de votre permis de conduire, du certificat d'immatriculation du véhicule (ou certificat de demande d'immatriculation) et votre facture d'achat ou de commande.

## beObank

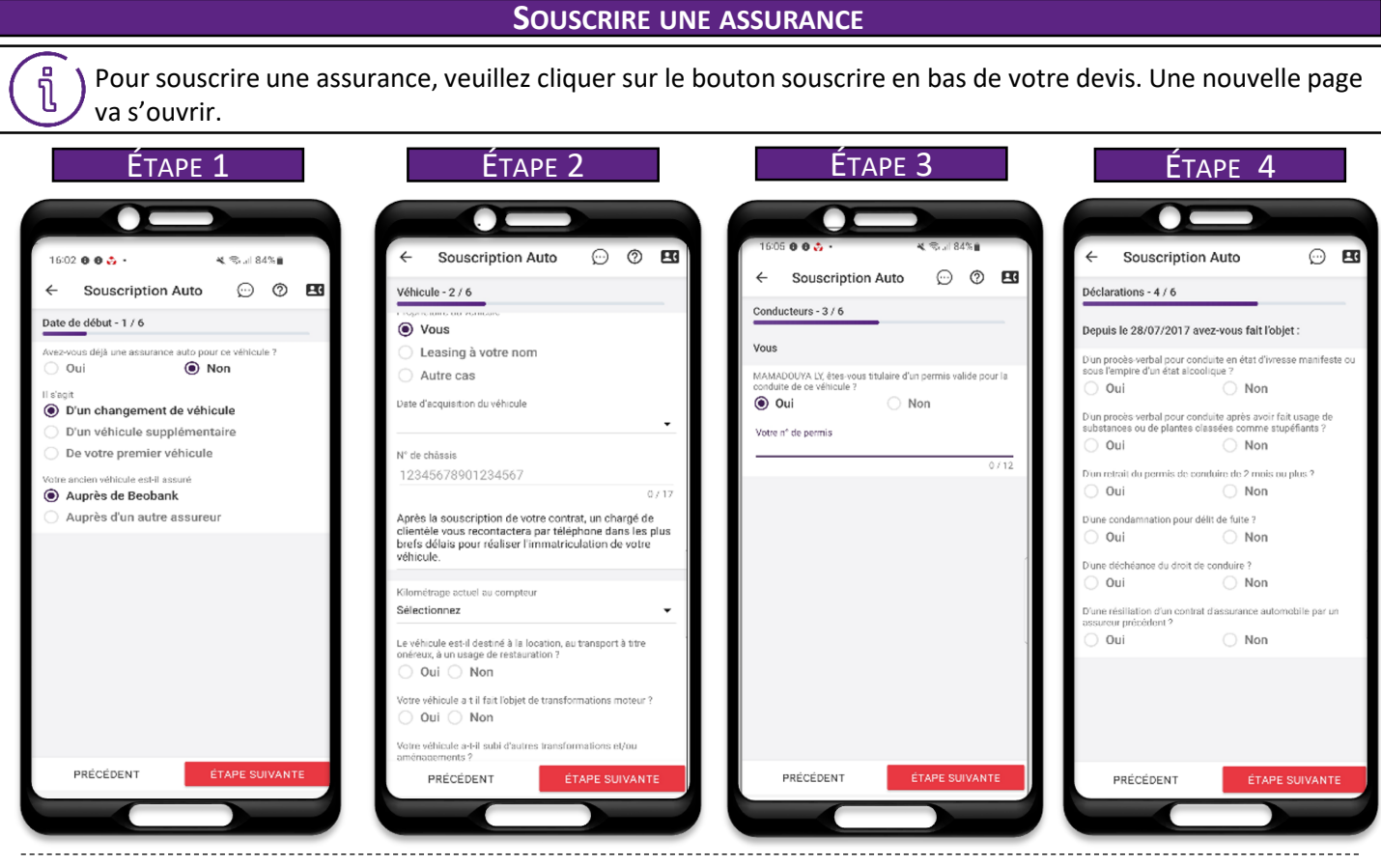

- Étape 1 : choix de la date de début de l'assurance.
- Étape 2 : saisie complémentaire des informations concernant le véhicule.
- Étape 3 : saisie complémentaire des informations concernant le conducteur.
- Étape 4 : déclaration sur l'honneur.

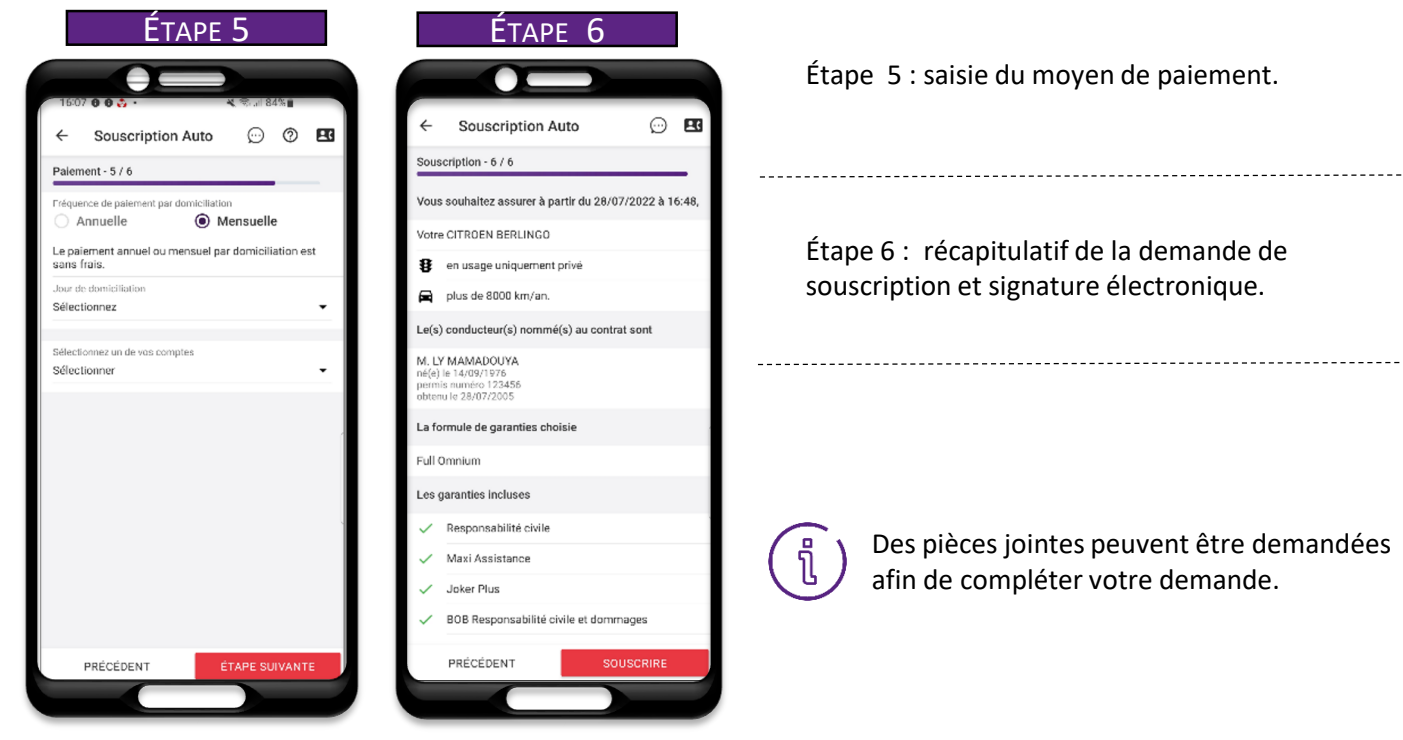

Étape 5 : saisie du moyen de paiement.

Étape 6 : récapitulatif de la demande de souscription et signature électronique.

> Des pièces jointes peuvent être demandées afin de compléter votre demande.

**Beobank NV/SA** Member of Crédit Mutuel Group Boulevard du Roi Albert II 2, 1000 Bruxelles Koning Albert II-laan 2, 1000 Brussel 1 32 2 622 20 70 · www.beobank.be

BTW|TVA BE 0401.517.147 RPR|RPM Brussel|Bruxelles IBAN BE77 9545 4622 6142 BIC CTBKBEBX